### Nurse Author

CINAHL and Nursing & Allied Health Source are two great databases for finding Nurse Authors.

#### **Navigating to CINAHL:**

**Step One:** Access the Benner Library Home page at library.olivet.edu.

**Step Two:** Click on "Subject Guides" on the Home page.

**Step Three:** Click on the "Nursing" Subject Guide under the "Most frequently Used Guides" heading. **Step Four:** Navigate to the CINAHL Complete database.

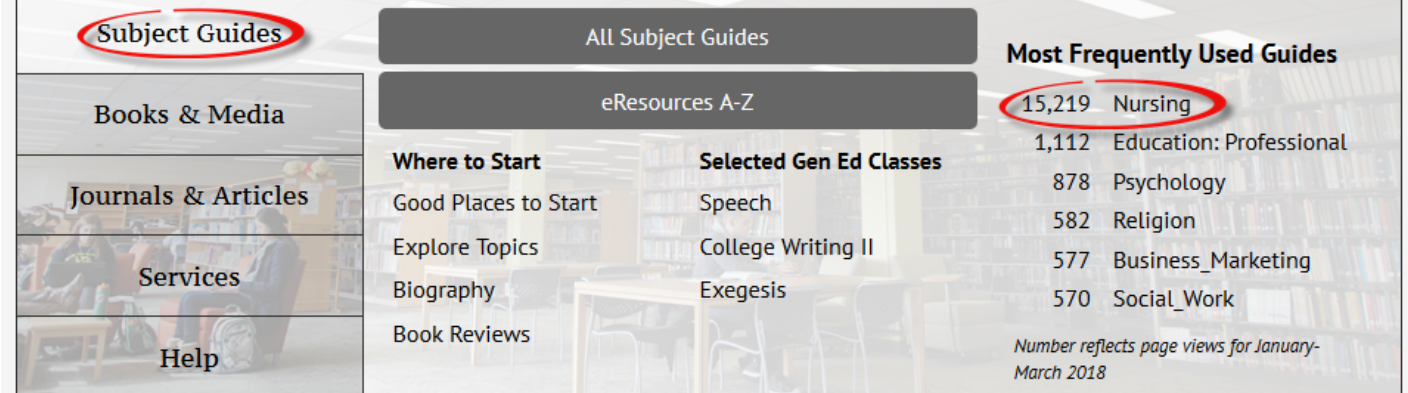

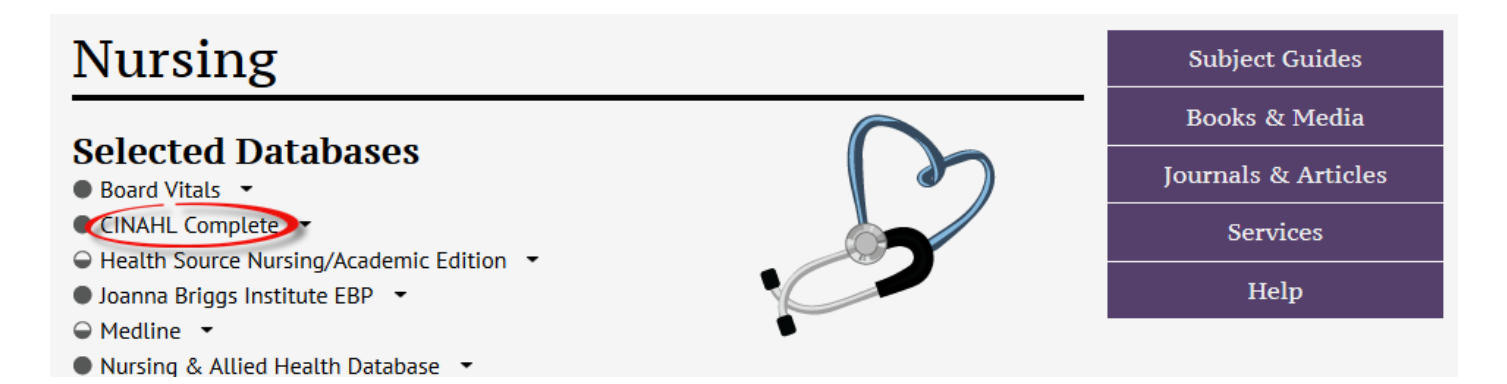

#### **Finding a Nurse Author in CINAHL Complete:**

Begin on the Advanced Search screen in CINAHL.

Searching: CINAHL Complete | Choose Databases

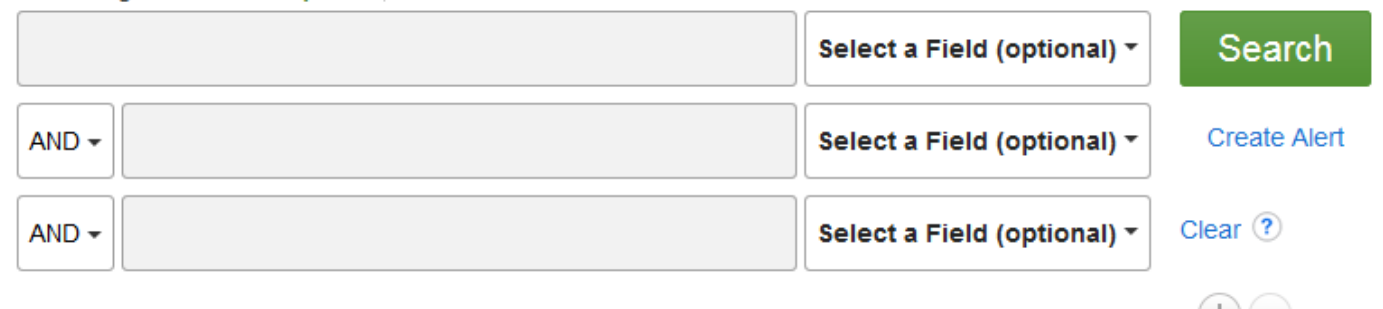

**Step 1:** Type in a search term applicable to the topic.

**Step 2:** Check the Peer Reviewed and Research Article checkbox. Modify the date range to fit the parameters of the assignment. Check Any Author is Nurse.

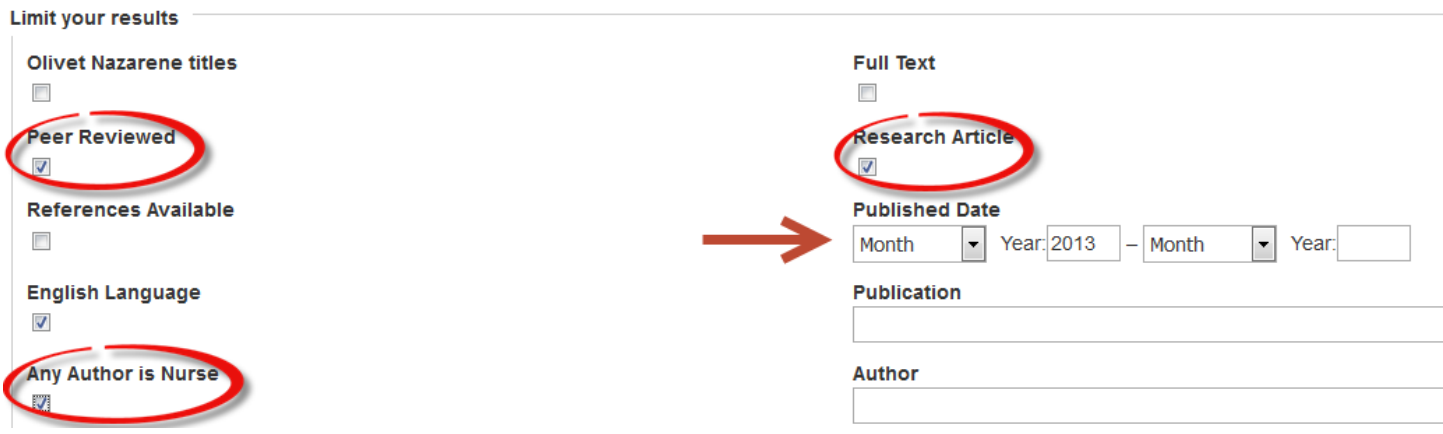

#### **Step 3:** Click Search

**Step 4:** Click on an appropriate article title. Check for PDF or html fulltext. If fulltext is not available, the item can be requested via Interlibrary Loan.

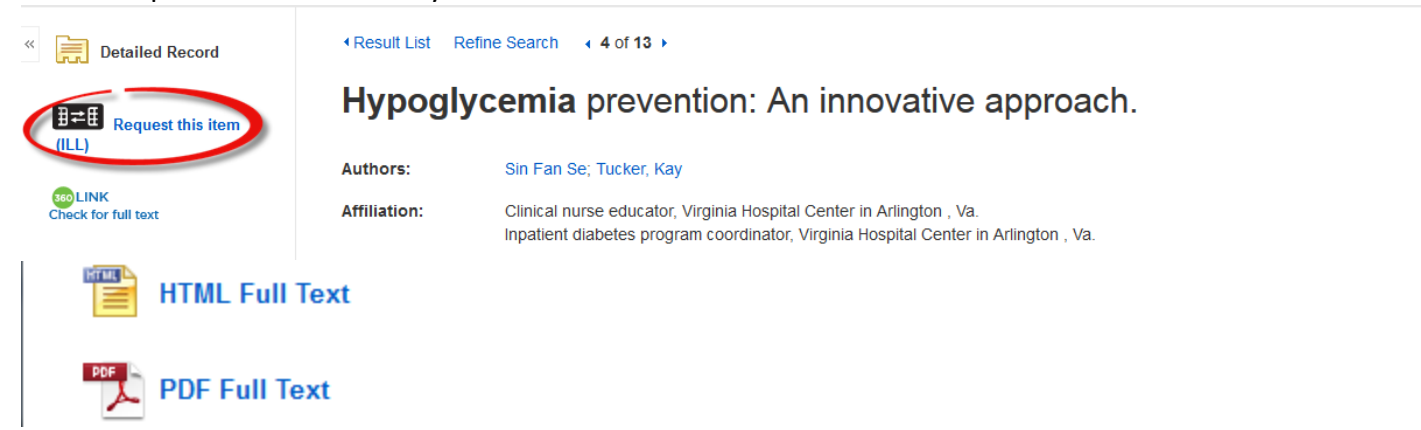

#### **Navigating to Nursing & Allied Health Database:**

Follow **Steps 1-3** from the CINAHL navigation above. Once on the Nursing Subject Guides page, select the Nursing & Allied Health Database.

# **Nursing**

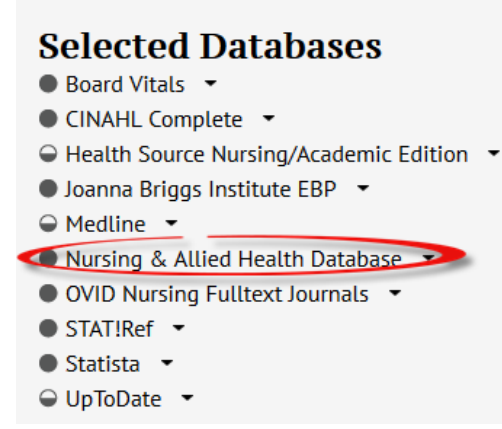

#### **Using Nursing & Allied Health Source to Find a Nurse Author:**

**Step 1:** Type in an applicable search term.

**Step 2:** In the second box, type in specific nursing credentials and change the second tab to say "Author – AU." **Notice***: For research articles, add the terms "research or study or method" in a third search box and change the second tab to say "Abstract – AB."*

**Step 3:** Check the Peer Reviewed option and limit the Publication date to the appropriate time.

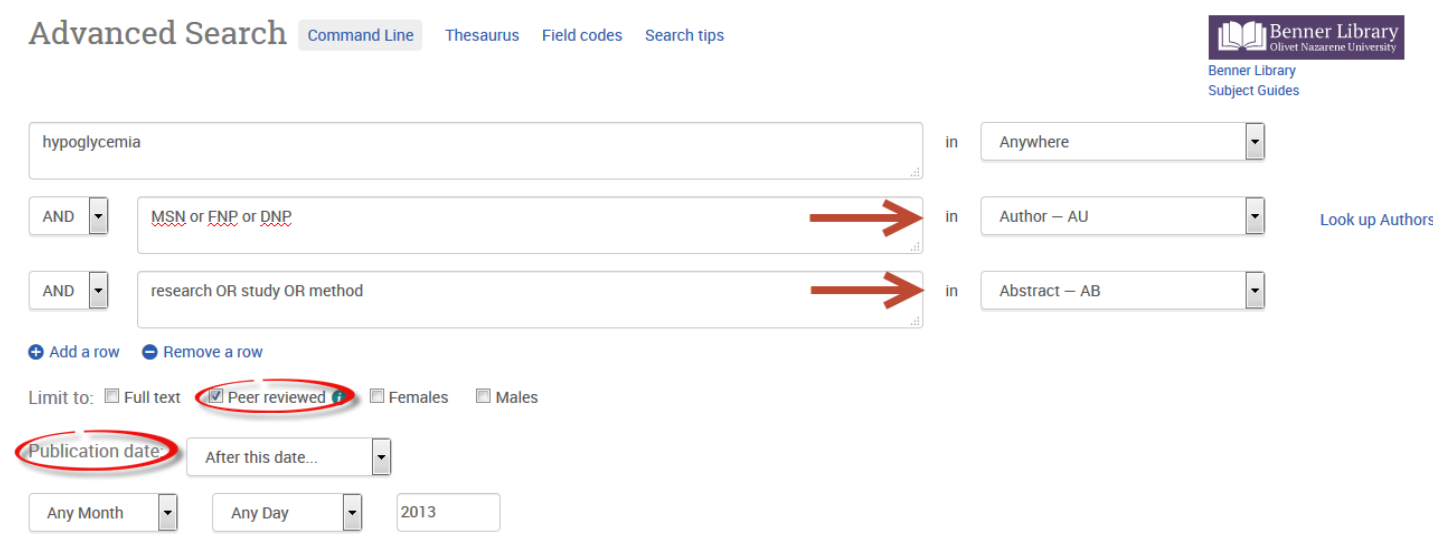

## **Questions?**

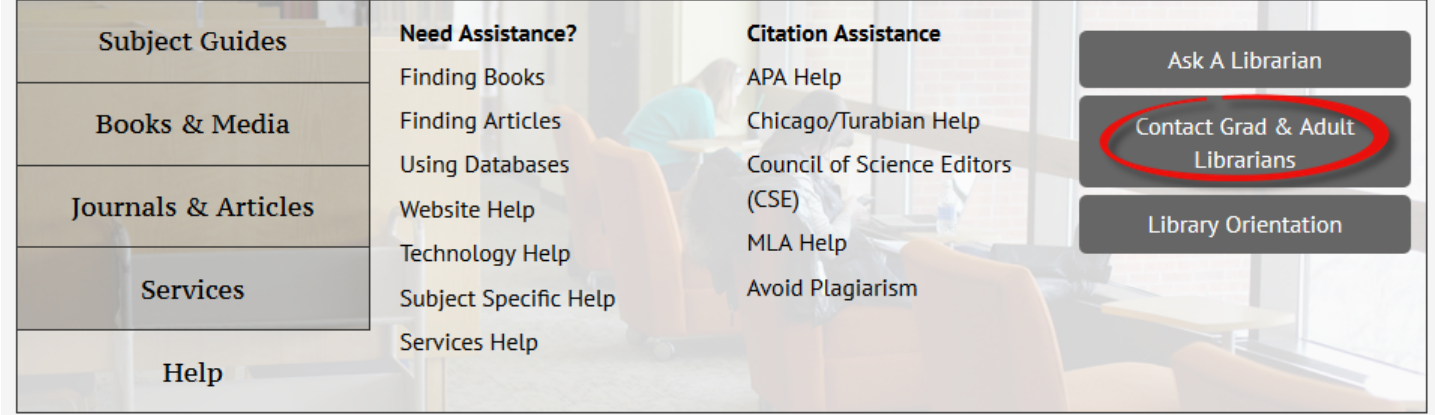

Contact Pam Greenlee through the SGCS Librarians link under the "Help" tab on the Benner Library Homepage